# SIEMENS

Product overview and notes

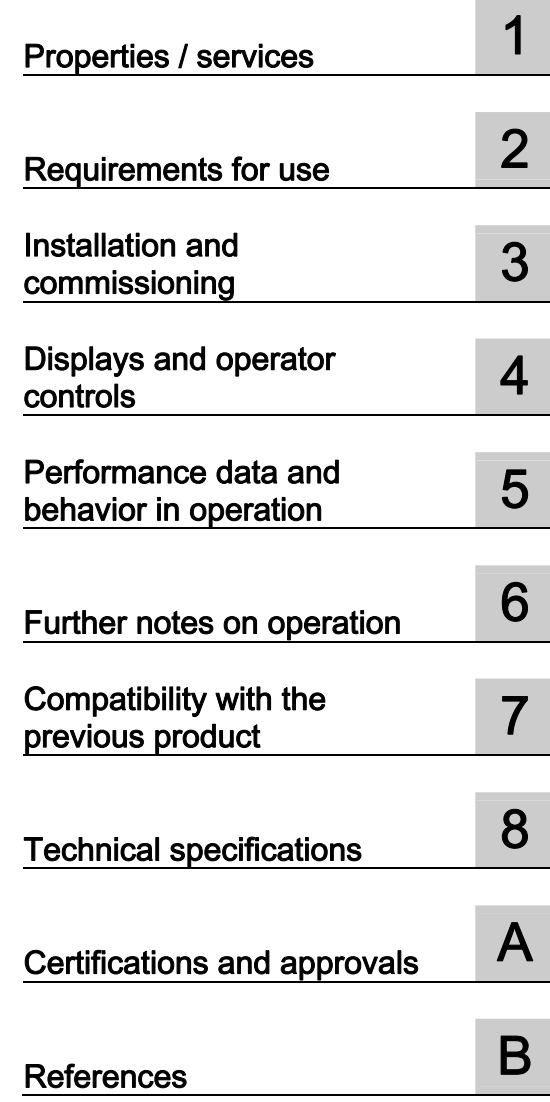

# SIMATIC NET

# S7 CPs for PROFIBUS CP 342-5 / CP 342-5 FO

Manual

Manual Part B

#### Legal information

#### Warning notice system

This manual contains notices you have to observe in order to ensure your personal safety, as well as to prevent damage to property. The notices referring to your personal safety are highlighted in the manual by a safety alert symbol, notices referring only to property damage have no safety alert symbol. These notices shown below are graded according to the degree of danger.

#### DANGER

indicates that death or severe personal injury will result if proper precautions are not taken.

#### WARNING

indicates that death or severe personal injury may result if proper precautions are not taken.

#### $\Lambda$  CAUTION

with a safety alert symbol, indicates that minor personal injury can result if proper precautions are not taken.

#### **CAUTION**

without a safety alert symbol, indicates that property damage can result if proper precautions are not taken.

#### **NOTICE**

indicates that an unintended result or situation can occur if the relevant information is not taken into account.

If more than one degree of danger is present, the warning notice representing the highest degree of danger will be used. A notice warning of injury to persons with a safety alert symbol may also include a warning relating to property damage.

#### Qualified Personnel

The product/system described in this documentation may be operated only by personnel qualified for the specific task in accordance with the relevant documentation, in particular its warning notices and safety instructions. Qualified personnel are those who, based on their training and experience, are capable of identifying risks and avoiding potential hazards when working with these products/systems.

#### Proper use of Siemens products

Note the following:

#### **A** WARNING

Siemens products may only be used for the applications described in the catalog and in the relevant technical documentation. If products and components from other manufacturers are used, these must be recommended or approved by Siemens. Proper transport, storage, installation, assembly, commissioning, operation and maintenance are required to ensure that the products operate safely and without any problems. The permissible ambient conditions must be complied with. The information in the relevant documentation must be observed.

#### **Trademarks**

All names identified by ® are registered trademarks of Siemens AG. The remaining trademarks in this publication may be trademarks whose use by third parties for their own purposes could violate the rights of the owner.

#### Disclaimer of Liability

We have reviewed the contents of this publication to ensure consistency with the hardware and software described. Since variance cannot be precluded entirely, we cannot guarantee full consistency. However, the information in this publication is reviewed regularly and any necessary corrections are included in subsequent editions.

Siemens AG **Industry Secto** Postfach 48 48 90026 NÜRNBERG GERMANY

Order number: C79000-G8976-C146 Ⓟ 11/2011 Technical data subject to change

Copyright © Siemens AG 2010, 2011. All rights reserved

# <span id="page-2-1"></span><span id="page-2-0"></span>Product overview and notes

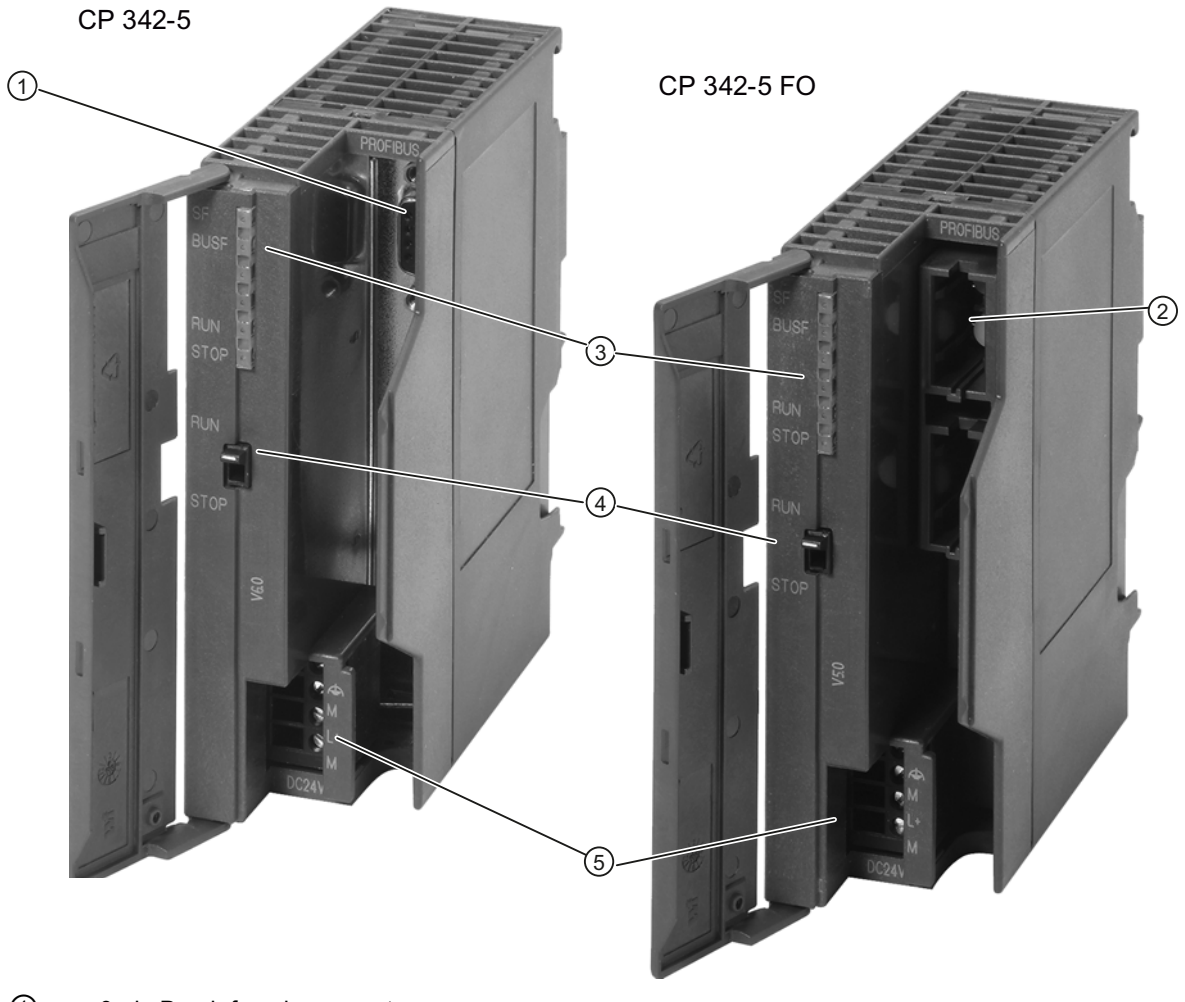

- ① 9-pin D-sub female connector<br>② Duplex sockets for optical con
- ② Duplex sockets for optical connectors
- ③ Status and error displays
- 4) Mode selector<br>
5) Connector for
- ⑤ Connector for power supply and functional ground

#### Product names

This manual contains information on the following products:

- CP 342−5 order number 6GK7 342−5DA03−0XE0 hardware product version 1 / firmware version V6.0 for SIMATIC S7−300 / C7−300
- CP 342−5 FO order number 6GK7 342−5DF00−0XE0 hardware product version 2 / firmware version V5.4 for SIMATIC S7−300 / C7−300

#### <span id="page-3-0"></span>Structure of the documentation

The documentation for this device consists of the following parts:

● Manual Part A - Configuration manual "Configuring and Commissioning S7 CPs for PROFIBUS"

You will find this manual on the Manual DVD that ships with every CP or on the Internet under the following entry ID:

1158693 (<http://support.automation.siemens.com/WW/view/en/1158693>)

● Part B - Manual "S7 CPs for PROFIBUS CP 342-5 / CP 342-5 FO" (this manual)

#### <span id="page-3-1"></span>License conditions

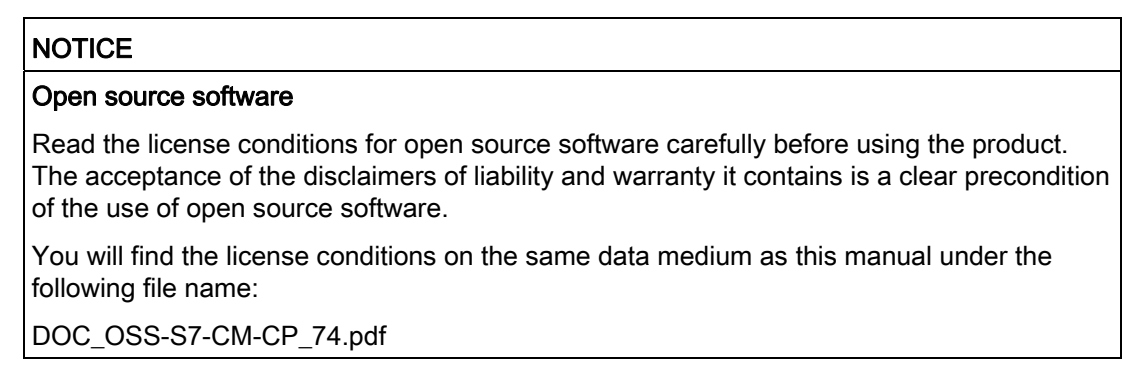

#### **Note**

#### **NOTICE**

#### Compatibility with previous versions

Read the information relating to enhanced functions and any restrictions that may apply in the section[Compatibility with the previous product](#page-34-0) (Page [35](#page-34-1)).

# WARNING

#### Danger from emitted light beam (CP 342-5 FO)

Never look directly into the opening of the optical transmission diode or the optical fiber. The emitted light beam could endanger your eyes.

#### Note

#### Difference between the CP 342-5 and CP 342-5 FO

When the function being described only applies to one of the two device types CP 342-5 or CP 342-5 FO, the text will point out which device the information applies to.

#### <span id="page-4-0"></span>SIMATIC NET glossary

Explanations of the specialist terms used in this documentation can be found in the SIMATIC NET glossary.

You will find the SIMATIC NET glossary here:

● SIMATIC NET Manual DVD

The DVD ships with most SIMATIC NET products.

● On the Internet under the following entry ID:

50305045 [\(http://support.automation.siemens.com/WW/view/en/50305045](http://support.automation.siemens.com/WW/view/en/50305045))

Product overview and notes

# Table of contents

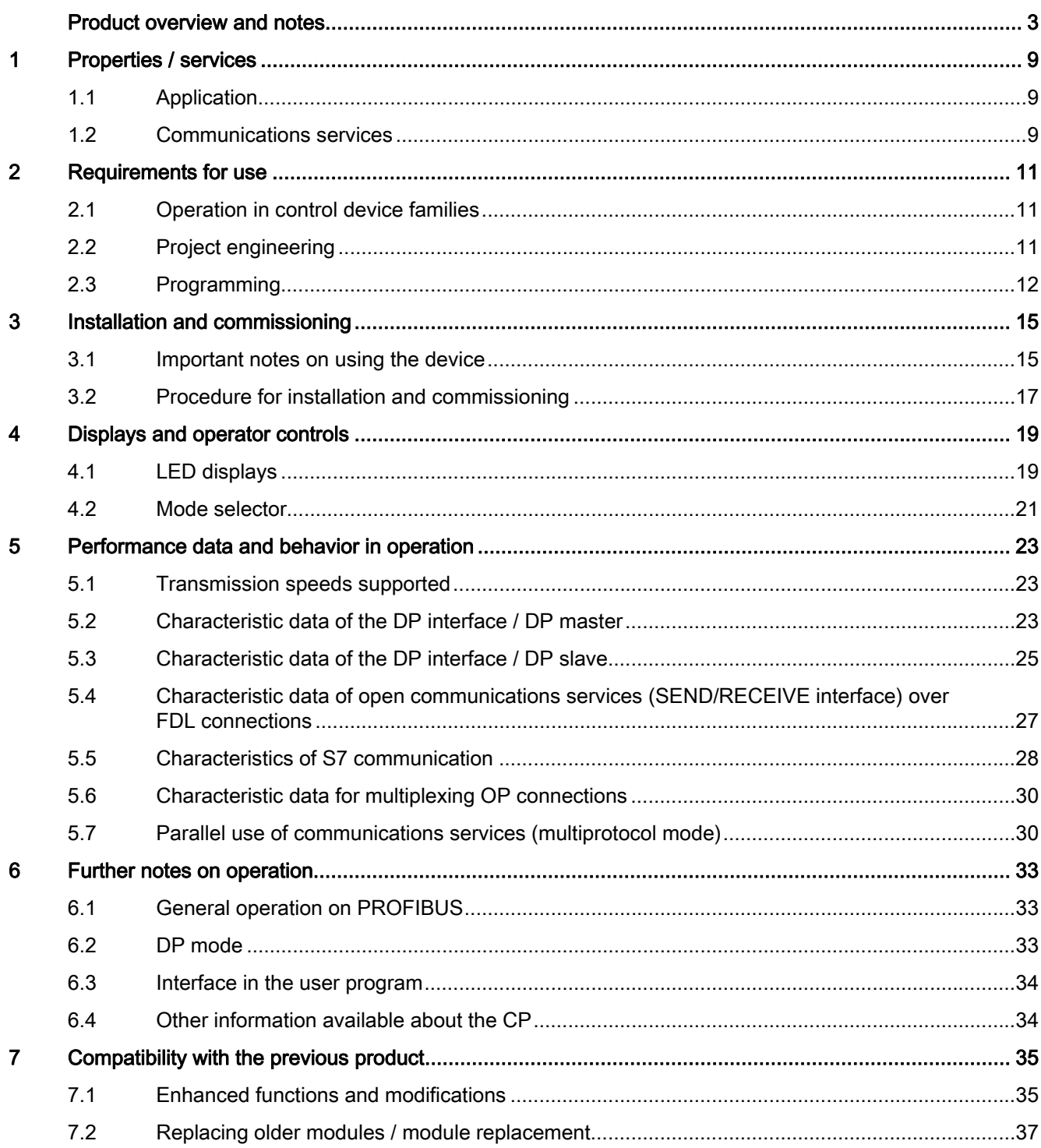

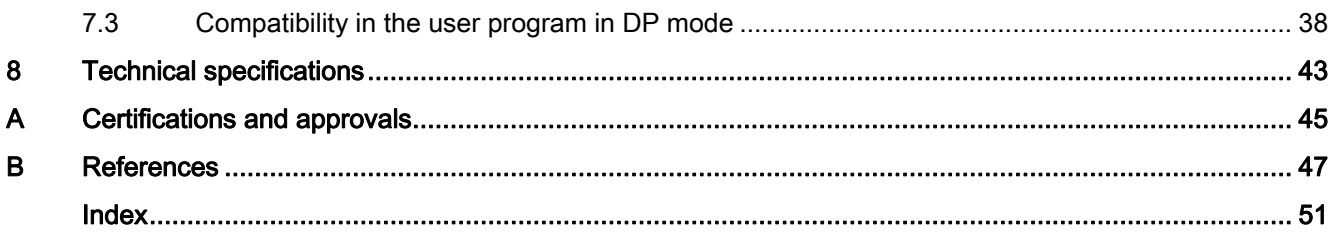

# <span id="page-8-1"></span><span id="page-8-0"></span>Properties / services

## <span id="page-8-2"></span>1.1 Application

#### <span id="page-8-4"></span>Automation system

The CP 342-5/342-5 FO communications processor is intended for operation in a SIMATIC S7-300 / C7-300 automation system. It allows connection of the S7-300 / C7-300 to a PROFIBUS fieldbus system.

# <span id="page-8-3"></span>1.2 Communications services

#### <span id="page-8-6"></span><span id="page-8-5"></span>Supported communications services

The current version of the CP 342-5/342-5 FO supports the following communications services:

- PROFIBUS DP
	- as DP master class 1 (PROFIBUS DP according to EN 50170 DPV0, DP master)
	- as DP slave (PROFIBUS DP according to EN 50170 DPV0, DP slave)

#### **NOTICE**

#### DP master or DP slave

Please note, however: The CP 342-5/342-5 FO supports operation as a DP master or DP slave only as alternatives. You can also deselect DP mode altogether.

<span id="page-9-6"></span><span id="page-9-5"></span><span id="page-9-2"></span>1.2 Communications services

#### ● S7 communication and PG/OP communication

- PG functions with uploading / downloading of FM modules, configuration / diagnostics and routing
- Operator control and monitoring functions (HMI) Multiplexing TD/OP connections

When multiplexing OP connections, the following acyclic services are supported:

- read once
- write once
- read system status list
- <span id="page-9-7"></span>– Client and server for data exchange via communication blocks on S7 connections configured at both ends

The following blocks / functions are available: BSEND FB 12, BRCV FB 13, PUT FB 14, GET FB 15 USEND FB 8, URCV FB 9 C\_CNTRL FC 62 You will find a more detailed description in [/5/](#page-48-0) (Page [49\)](#page-48-0)

#### **Note**

The partner station can be an S7-300, S7-400 or PG/PC application with SIMATIC NET OPC server; raw data tags using BSEND/BRECV to WinCC are not supported.

- Server for data exchange on connections configured at both ends without communications blocks on the S7-300 / C7-300 station
- <span id="page-9-4"></span><span id="page-9-3"></span><span id="page-9-1"></span><span id="page-9-0"></span>● Open communications services (SEND/RECEIVE interface) over FDL connections of the following type:
	- Specified FDL connections
	- Free layer 2 connections (SDA, SDN)
	- Broadcast
	- Multicast The services of the CP 342-5/342-5 FO listed here can be used independently at the same time.

# <span id="page-10-1"></span><span id="page-10-0"></span>Requirements for use  $2$

# <span id="page-10-2"></span>2.1 Operation in control device families

#### <span id="page-10-6"></span>SIMATIC device families

You can operate the CP in the following device families:

- SIMATIC S7-300 stations with the following CPU types:
	- Standard
	- Compact
	- Modular
- SIMATIC C7 compact units in C7 packaging system
- SINUMERIK

# <span id="page-10-7"></span><span id="page-10-4"></span><span id="page-10-3"></span>2.2 Project engineering

#### <span id="page-10-5"></span>Configuration and downloading the configuration data

It is possible to download the configuration data to the CP via MPI or PROFIBUS. The following version of STEP 7 is required:

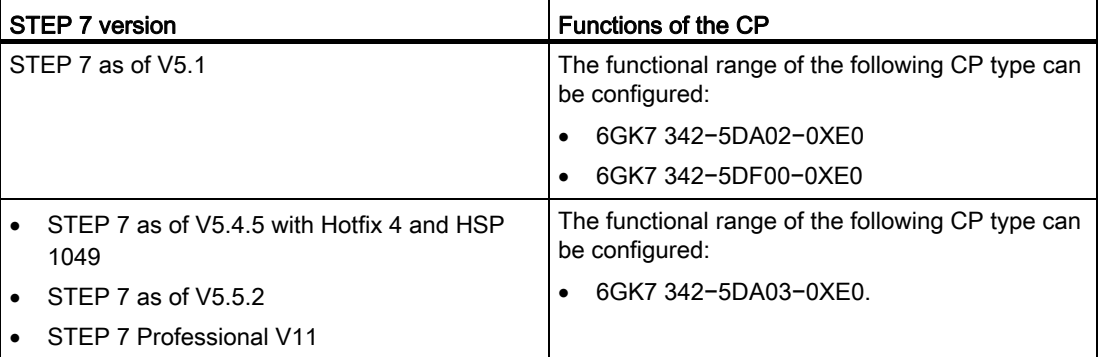

Depending on what is available on your PG / PC and the S7-300 station, use one of the following connectors to load the configuration data: MPI, Industrial Ethernet or PROFIBUS.

<span id="page-11-2"></span>2.3 Programming

#### **NOTICE**

#### Changing bus parameters

If you change the bus parameters in the configuration data, you must not load this configuration data on the CP via PROFIBUS!

#### **Note**

#### <span id="page-11-4"></span>Extensive configuration

Before loading an extensive configuration over a previous configuration, you should run a memory reset on the CP.

By doing this, you avoid the configuration storage space on the CP being exceeded. If the configuration storage space on the CP is not adequate, the diagnostics buffer of the CP reports a lack of resources when you download the configuration data.

#### <span id="page-11-1"></span>Replacing a module without a programming device

The CP supports the option of storing the configuration data of the CP on the CPU. If you use this option, this means that module replacement is possible without having to load the configuration data from the PG again.

The configuration data is then stored in load memory of the CPU. Storage of the configuration data is protected from power failure by the battery backup or the EPROM module card in the CPU.

# <span id="page-11-0"></span>2.3 Programming

#### <span id="page-11-3"></span>Program blocks

For some communications services, there are preprogrammed functions and function blocks (FCs / FBs / instructions) available as the interface in your STEP 7 user program.

# **NOTICE** Current program blocks We recommend that you always use the latest block versions for all module types. You will find information on the current block versions and the current blocks to download from the Internet in our Customer Support under entry ID: 8797900 [\(http://support.automation.siemens.com/WW/news/en/8797900](http://support.automation.siemens.com/WW/news/en/8797900)) This recommendation assumes that you are using the latest firmware for the particular module type.

#### Further information

● On programming and use of the CP as DP master or DP slave

On initializing the CP as DP master or DP slave and on the running of the program, see [/1/](#page-46-2) (Page [47](#page-46-2))

● Interfaces and program sequence

Refer to the documentation of the program blocks in the online help of STEP 7 or in the manual [/4/](#page-47-0) (Page [48\)](#page-47-0)

Requirements for use

2.3 Programming

# <span id="page-14-1"></span><span id="page-14-0"></span>Installation and commissioning 3

# <span id="page-14-2"></span>3.1 Important notes on using the device

#### <span id="page-14-4"></span>Safety notices on the use of the device

The following safety notices must be adhered to when setting up and operating the device and during all associated work such as installation, connecting up, replacing devices or opening the device.

#### <span id="page-14-3"></span>General notices

## **A** WARNING

#### Danger from emitted light beam (CP 342-5 FO)

Never look directly into the opening of the optical transmission diode or the optical fiber. The emitted light beam could endanger your eyes.

# WARNING

#### Safety extra low voltage

The equipment is designed for operation with Safety Extra-Low Voltage (SELV) by a Limited Power Source (LPS). (This does not apply to 100 V...240 V devices.)

This means that only SELV / LPS complying with IEC 60950-1 / EN 60950-1 / VDE 0805-1 must be connected to the power supply terminals. The power supply unit for the equipment power supply must comply with NEC Class 2, as described by the National Electrical Code (r) (ANSI / NFPA 70).

#### There is an additional requirement if devices are operated with a redundant power supply:

If the equipment is connected to a redundant power supply (two separate power supplies), both must meet these requirements.

## WARNING

#### Opening the device

DO NOT OPEN WHEN ENERGIZED.

3.1 Important notes on using the device

#### <span id="page-15-2"></span>General notices on use in hazardous areas

### WARNING

Risk of explosion when connecting or disconnecting the device

EXPLOSION HAZARD

DO NOT CONNECT OR DISCONNECT EQUIPMENT WHEN A FLAMMABLE OR COMBUSTIBLE ATMOSPHERE IS PRESENT.

# **AWARNING**

#### <span id="page-15-3"></span>Replacing components

EXPLOSION HAZARD

SUBSTITUTION OF COMPONENTS MAY IMPAIR SUITABILITY FOR CLASS I, DIVISION 2 OR ZONE 2.

# WARNING

#### <span id="page-15-1"></span>Requirements for the cabinet/enclosure

When used in hazardous environments corresponding to Class I, Division 2 or Class I, Zone 2, the device must be installed in a cabinet or a suitable enclosure.

# **AWARNING**

#### Restricted area of application

This equipment is suitable for use in Class I, Division 2, Groups A, B, C and D or nonhazardous locations only.

## **A** WARNING

#### Restricted area of application

This equipment is suitable for use in Class I, Zone 2, Group IIC or non-hazardous locations only.

#### <span id="page-15-0"></span>General notices on use in hazardous areas according to ATEX

## **WARNING**

#### Requirements for the cabinet/enclosure

To comply with EU Directive 94/9 (ATEX95), this enclosure must meet the requirements of at least IP54 in compliance with EN 60529.

3.2 Procedure for installation and commissioning

# WARNING

#### <span id="page-16-1"></span>Suitable cables for temperatures in excess of 70 °C

If the cable or conduit entry point exceeds 70°C or the branching point of conductors exceeds 80°C, special precautions must be taken. If the equipment is operated in an air ambient in excess of 50 °C, only use cables with admitted maximum operating temperature of at least 80 °C.

# WARNING

#### Protection against transient voltage surges

Provisions shall be made to prevent the rated voltage from being exceeded by transient voltage surges of more than 40%. This criterion is fulfilled, if supplies are derived from SELV (Safety Extra-Low Voltage) only.

## <span id="page-16-2"></span><span id="page-16-0"></span>3.2 Procedure for installation and commissioning

#### <span id="page-16-3"></span>What to do / steps

1. Install the CP on the S7 standard rail.

Slots 4 to 11 are permitted for the CP in racks 0 to 3 (connected by IM 360/361).

2. Establish the connection via the enclosed bus connector to the backplane bus.

Proceed as described in the sections dealing with installation and wiring, explained in detail in [/2/](#page-47-1) (Page [48\)](#page-47-1).

#### **NOTICE**

#### No operation in the expansion rack with connection via an IM 365

The CP cannot be used in an expansion rack that is connected via the IM 365! Reason: The required communication bus is not connected to the extension rack via the IM 365.

<span id="page-17-0"></span>3.2 Procedure for installation and commissioning

3. Connect the CP to the power supply.

Follow the instructions as described in detail in [/2/](#page-47-1) (Page [48](#page-47-1)) when wiring between the power supply and the CPU.

#### **NOTICE**

#### Connecting to the power supply

- Connect the CPU, CP and IM (if used) to the same power supply.
- Only wire up the S7300 / C7300 with the power switched off!

#### **NOTICE**

#### <span id="page-17-1"></span>Guidelines for grounding and chassis grounding concept

When it ships, the CP has a jumper inserted between the M and functional earth terminals. If you want to ground the reference potential, do not remove the jumper between the M and functional earth terminals.

Note the information in the SIMATIC S7 installation guidelines for grounding and chassis grounding, see Auto-Hotspot

In this document, you will find information on the topic "Setting up an S7-300 with Earthed Reference Potential" and "Setting up an S7-300 with Unearthed Reference Potential".

4. Connect the CP to PROFIBUS.

The remaining steps in commissioning involve downloading the configuration data.

For more information on configuration and in particular on node initialization, refer to the manual [/1/](#page-46-2) (Page [47\)](#page-46-2) and the online help of the configuration tool.

# <span id="page-18-1"></span><span id="page-18-0"></span>Displays and operator controls **4**

# <span id="page-18-2"></span>4.1 LED displays

#### <span id="page-18-6"></span>LEDs on the front panel

On the front panel, you will see the following LEDs for displaying the operational and communications status:

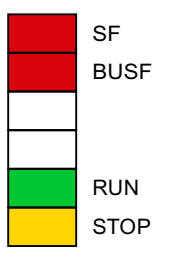

Figure 4-1 LEDs on the front panel

The LEDs have the following meaning:

- SF: Group error
- BUSF: Bus faults on the PROFIBUS interface
- RUN: RUN mode
- STOP: STOP mode

Unlabeled LED placeholders have no meaning.

#### <span id="page-18-8"></span><span id="page-18-7"></span><span id="page-18-5"></span><span id="page-18-4"></span><span id="page-18-3"></span>LEDs for displaying the operating mode

The different combinations of the LEDs on the front panel indicate the status:

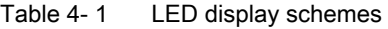

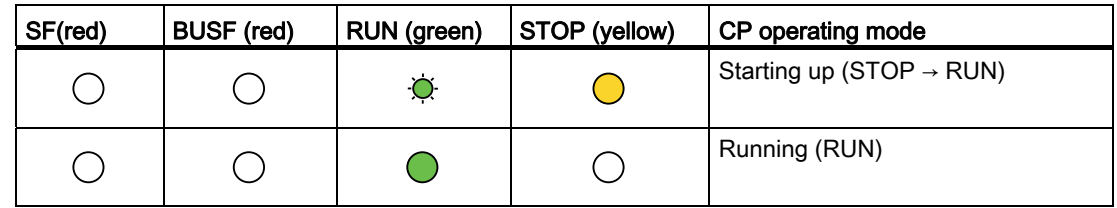

#### Displays and operator controls

4.1 LED displays

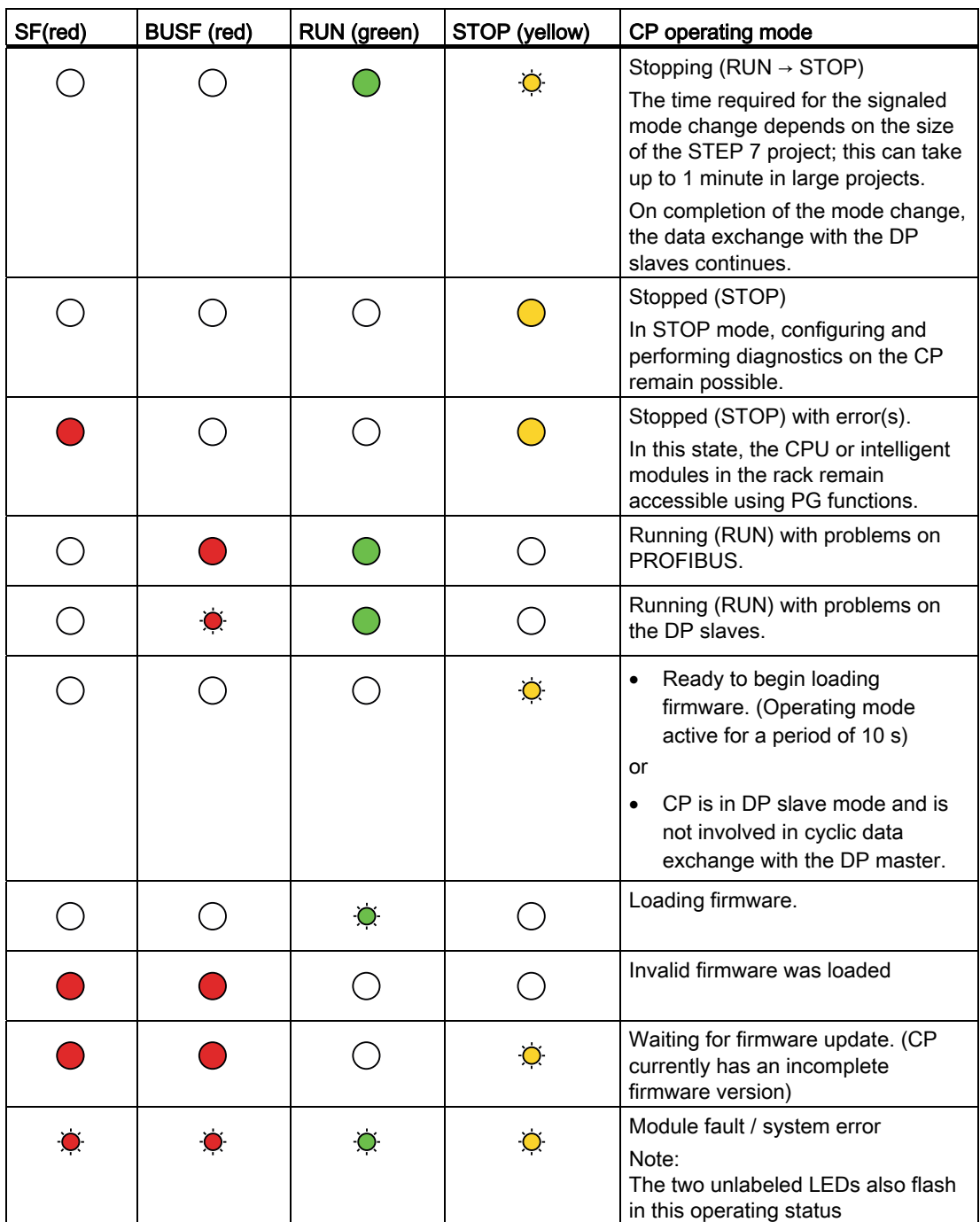

Legend - meaning of the symbols:

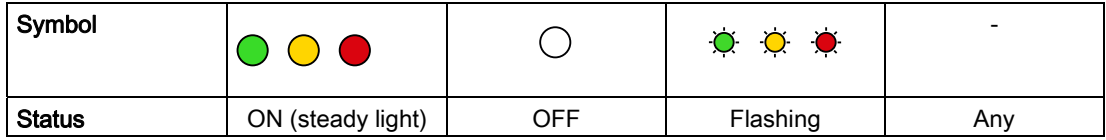

# <span id="page-20-0"></span>4.2 Mode selector

#### <span id="page-20-1"></span>Controlling the mode

There are different ways in which you can control the mode of the CP 342-5/342-5 FO, as follows:

- Mode selector
- STEP 7 configuration software:
	- SIMATIC Manager / menu command: PLC > Display Accessible Nodes
	- NetPro / menu command: PLC > Operating Mode...
	- HW Config / menu command: PLC > Operating Mode...
	- NCM Diagnostics / menu command: Operating Mode

To control the CP mode from STEP 7, the mode selector must be set to RUN.

#### <span id="page-20-7"></span><span id="page-20-6"></span><span id="page-20-5"></span>Mode selector

With the mode selector, you can set the following modes:

● Change from STOP to RUN:

The CP enters the configured and/or loaded data in the work memory. The CP then changes to STOP.

Diagnostics of the CP is possible.

● Change from RUN to STOP:

The CP changes to STOP with the following response

- Established connections (FDL and S7 connections) are terminated.
- Configuration and diagnostics of the CP are possible
- The following applies to DP mode:
	- DP slave mode: the CP is no longer in data transfer

- DP master mode: the mode is "OFFLINE".

#### **NOTICE**

#### Longer transition times in complex systems

Depending on the extent of the configuration, it can take up to 1 minute before the CP reaches the "OFFLINE" mode.

#### <span id="page-20-4"></span><span id="page-20-3"></span><span id="page-20-2"></span>Further information

Read the explanations relating to the topic of "Downloading the configuration to the target system" in the [/1/](#page-46-2) (Page [47](#page-46-2)) manual.

Displays and operator controls

4.2 Mode selector

# <span id="page-22-1"></span><span id="page-22-0"></span>Performance data and behavior in operation

## <span id="page-22-9"></span><span id="page-22-4"></span><span id="page-22-2"></span>5.1 Transmission speeds supported

The transmission speed is set with the SIMATIC STEP 7 configuration software. For permitted values, refer to [Table 8-1 CP 342-5](#page-42-2) (Page [43\)](#page-42-2) and [Table 8-2 CP 342-5 FO](#page-43-0) (Page [44](#page-43-0))

#### **NOTICE**

#### Remember the cable length

The permitted cable length must be kept to depending on the transmission speed. Refer to the information in [/3/](#page-47-2) (Page [48\)](#page-47-2)

# <span id="page-22-3"></span>5.2 Characteristic data of the DP interface / DP master

#### <span id="page-22-7"></span><span id="page-22-5"></span>General characteristic data

When operating the CP 342-5/342-5 FO as a DP master, the following characteristic data is significant:

<span id="page-22-8"></span><span id="page-22-6"></span>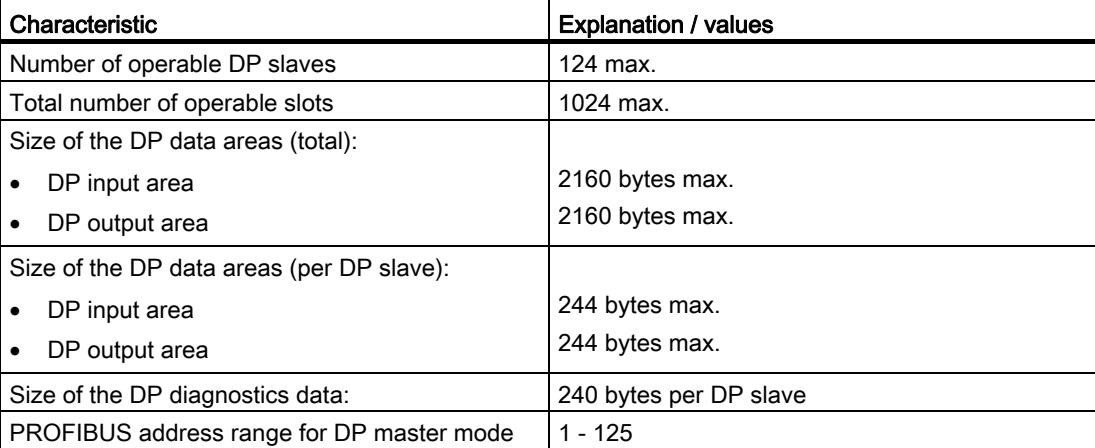

<span id="page-23-4"></span>5.2 Characteristic data of the DP interface / DP master

#### **Note**

#### Optimum token passing

You can achieve optimum token passing by taking the following measures:

- Assign the lower PROFIBUS addresses to the active nodes.
- In the "Highest PROFIBUS address" input box, enter the highest PROFIBUS address of an active node.

#### **NOTICE**

#### Possible lack of resources with extensive configuration and parameter assignment data

The maximum number of connectable DP slaves as shown in the table can be reduced if the DP slaves require extensive configuration and parameter assignment data.

In this case, the configuration memory on the CP is not adequate. You will receive a message in the diagnostics buffer of the CP indicating a lack of resources when you load the configuration data.

#### <span id="page-23-6"></span><span id="page-23-5"></span><span id="page-23-3"></span><span id="page-23-2"></span><span id="page-23-1"></span>Enhanced DP master functions

As DP master, the CP 342-5/342-5 FO supports the following:

- SYNC/FREEZE (acyclic)
- Shared input/output (acyclic)
- Enable / disable DP slaves
- Settings that can be changed at run time:
	- own PROFIBUS address
	- DP operating mode (no DP, DP master, DP slave active/passive)
- <span id="page-23-0"></span>● Hardware interrupts / diagnostics interrupts

Hardware and diagnostics interrupts do not need to be evaluated in the user program. Hardware and diagnostics interrupts are acknowledged automatically by the CP.

You can use single diagnostics to obtain interrupt information.

5.3 Characteristic data of the DP interface / DP slave

#### <span id="page-24-4"></span><span id="page-24-1"></span>Execution times of the program blocks for PROFIBUS DP

The following table will help you to calculate the CPU cycle times (OB1) in DP master mode. The table contains the execution time of the program blocks (DP\_SEND, DP\_RECV) required for DP processing on the S7-300 / C7-300 CPU.

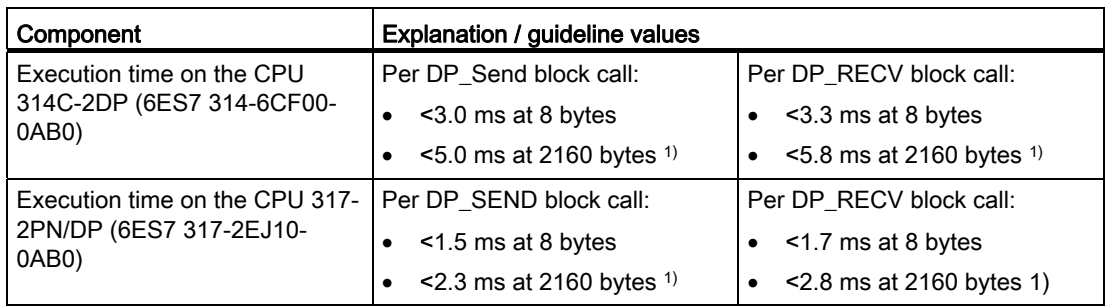

<sup>1)</sup> the following applies at data lengths > 240 bytes: The data is transferred segmented over several block calls.

#### **NOTICE**

#### Time values are guidelines

The times shown for DP master mode should only be considered as guideline values. The values apply only for a mono master configuration when no other services (for example PG functions) are processed on the CP.

#### <span id="page-24-6"></span>**NOTICE**

#### DP master mode and S7 slaves (ET-200)

You will find important information on using and configuring (importing the GSD file) S7 slaves (ET200) when operating the CP as DP master on the Internet under the following entry ID:

21628502 [\(http://support.automation.siemens.com/WW/view/en/21628502](http://support.automation.siemens.com/WW/view/en/21628502))

# <span id="page-24-2"></span><span id="page-24-0"></span>5.3 Characteristic data of the DP interface / DP slave

#### <span id="page-24-5"></span><span id="page-24-3"></span>General characteristic data

The following characteristic data is important for successful data transfer from the DP master to the DP slave:

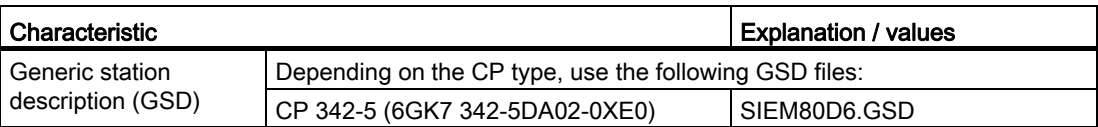

#### Performance data and behavior in operation

<span id="page-25-0"></span>5.3 Characteristic data of the DP interface / DP slave

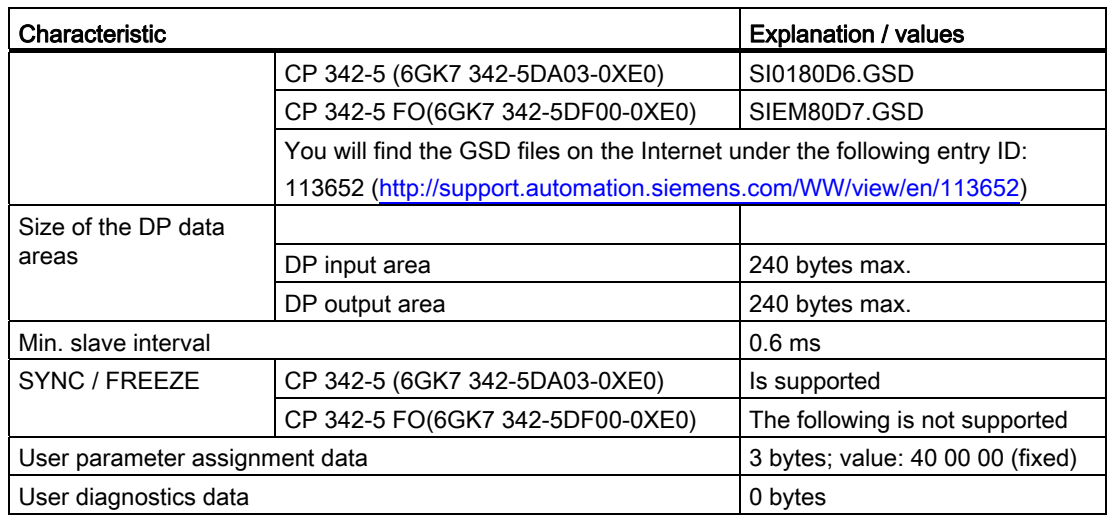

#### **NOTICE**

#### Fail-safe

Fail-safe mode is possible only if you use the GSD files listed in the table above.

#### <span id="page-25-2"></span><span id="page-25-1"></span>Execution times of the program blocks for PROFIBUS DP

The following table will help you to calculate the CPU cycle times (OB1) in DP slave mode. The table contains the execution time of the FCs (FC DP\_SEND, FC DP\_RECV) required for DP processing on the S7-300 / C7-300 CPU.

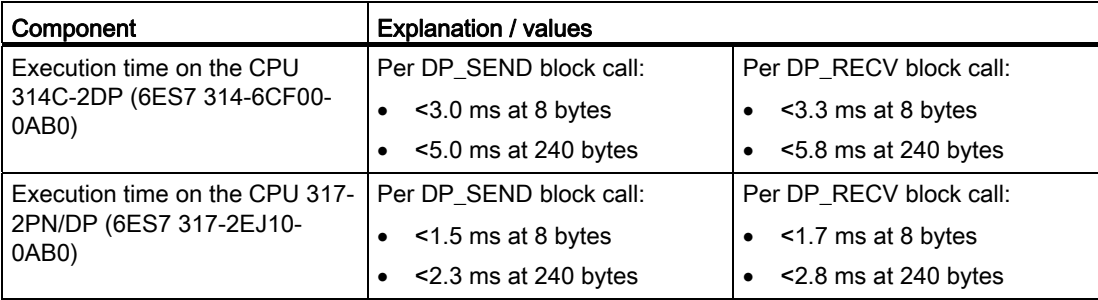

5.4 Characteristic data of open communications services (SEND/RECEIVE interface) over FDL connections

#### **Note**

#### Time values are guidelines

The times shown for DP slave mode should only be considered as guideline values. The values apply only when no other services (for example PG functions) are processed on the CP.

# <span id="page-26-0"></span>5.4 Characteristic data of open communications services (SEND/RECEIVE interface) over FDL connections

#### General characteristic data

The characteristic data is important when operating FDL connections (specified, free layer 2 (SDA and SDN), broadcast, multicast):

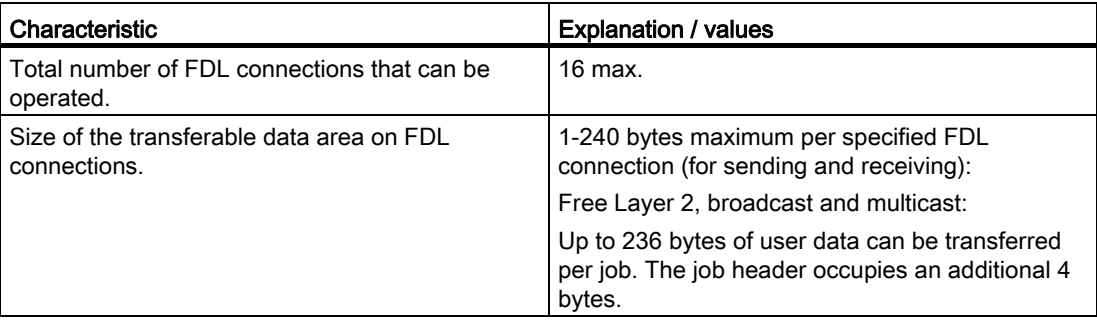

#### <span id="page-26-1"></span>Execution times of the program blocks AG\_SEND / AG\_RECV

The following table will help you to calculate the CPU cycle times (OB1) for FDL connections. The table contains the execution time of the FCs (FC AG\_SEND, FC AG\_RECV) required for DP processing on the S7-300 / C7-300 CPU.

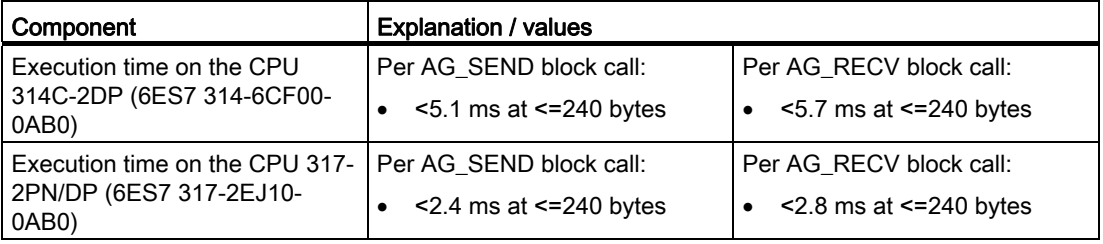

5.5 Characteristics of S7 communication

#### <span id="page-27-2"></span>Time response on FDL connections

Refer to the following table for transmission rates with FDL connections dependent on the following parameters:

- Frame length (number of bytes)
- CPU type

The values were measured while sending or receiving successively (at a transmission rate of 1.5 Mbps; bus profile standard; 9 nodes).

Table 5- 1 Number of FDL frames per second for CPU 317

| Frame length | Number of FDL frames per second |
|--------------|---------------------------------|
| 8 bytes      | 140/s                           |
| 128 bytes    | 138/s                           |
| 240 bytes    | 135/s                           |

# <span id="page-27-0"></span>5.5 Characteristics of S7 communication

#### General characteristic data

The following information is important when operating S7 connections:

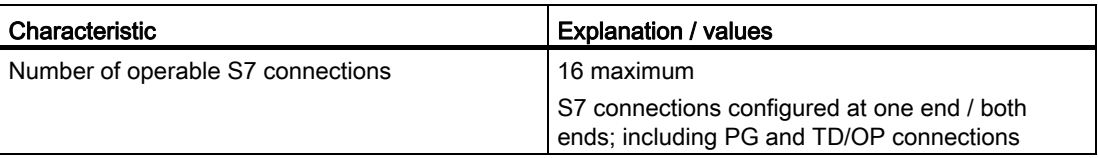

#### <span id="page-27-1"></span>Dependencies and restrictions relating to the number of S7 connections

Depending on the configuration and modes, remember the following:

- The actual possible number of S7 connections that can be operated depends on the type of CPU being used. Further restrictions result from multiprotocol mode; note the information in the section [Parallel use of communications services \(multiprotocol mode\)](#page-29-1) (Page [30](#page-29-1)).
- If the CP is configured as a DP slave, the following restrictions apply:
	- S7 connections cannot be operated;
	- OP multiplex mode is not possible.

#### <span id="page-28-1"></span>Execution times for program blocks for S7 connections

The following table will help you to calculate the CPU cycle times (OB1) for S7 connections. The table contains the execution time of the program blocks (PUT, GET, USEND, URCV, BSEND, BRCV) required for DP processing on the S7-300 / C7-300 CPU.

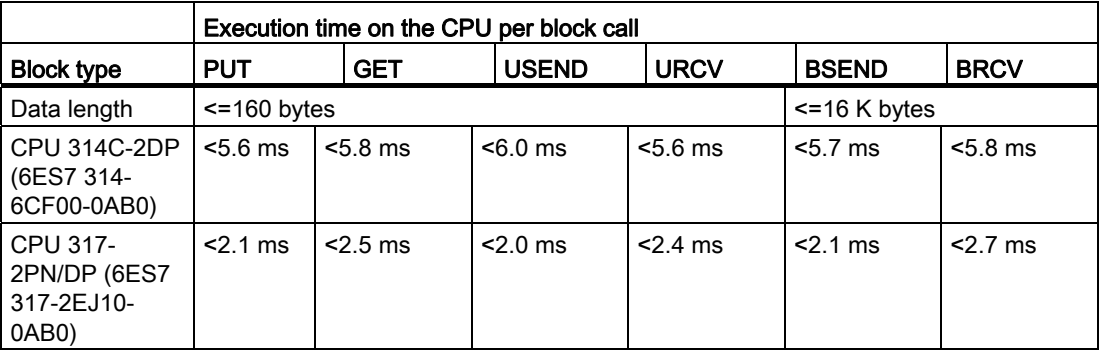

#### <span id="page-28-4"></span>Time response on S7 connections

Refer to the following table for transmission rates with S7 connections dependent on the following parameters:

- Frame length (number of bytes)
- Job type
- CPU type

The values were measured while sending or receiving successively (at a transmission rate of 1.5 Mbps; bus profile standard; 9 nodes).

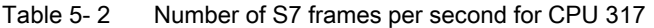

<span id="page-28-5"></span><span id="page-28-3"></span><span id="page-28-2"></span><span id="page-28-0"></span>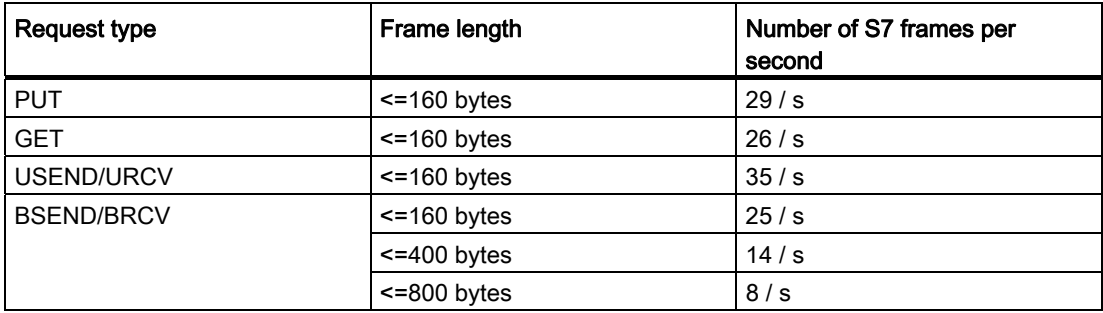

5.6 Characteristic data for multiplexing OP connections

# <span id="page-29-0"></span>5.6 Characteristic data for multiplexing OP connections

#### <span id="page-29-2"></span>General characteristic data

The following information is important when operating HMI (TD/OP) connections:

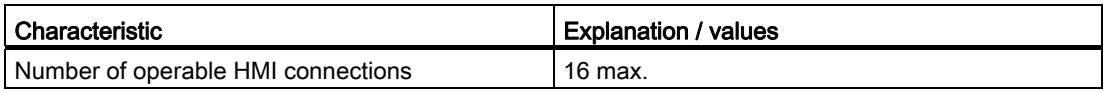

When multiplexing OP connections, the following acyclic services are supported:

- read once
- write once
- read system status list

If cyclic services or ProAgent interfacing (ALARM\_S message block) are required, please continue to use the rack/slot addressing of the remote S7-300 CPU.

#### **NOTICE**

#### PG connections and connections to WinCC

PG connections and connections to WinCC are not operated over the multiplexer. When operating a PG, a connection resource is always occupied.

# <span id="page-29-4"></span><span id="page-29-1"></span>5.7 Parallel use of communications services (multiprotocol mode)

#### <span id="page-29-3"></span>**Performance**

Using the various available communications services at the same time affects communication performance.

#### Note

#### Recommendation for multiprotocol mode

In multiprotocol mode - DP + FDL + S7 functions / TD/OP connections - you should select a delay time of 2-5 ms.

#### Overall operational limits

When using communications connections/services at the same time, it is not possible to achieve the maximum values as when using the communications connections/services alone.

5.7 Parallel use of communications services (multiprotocol mode)

Note the following limits:

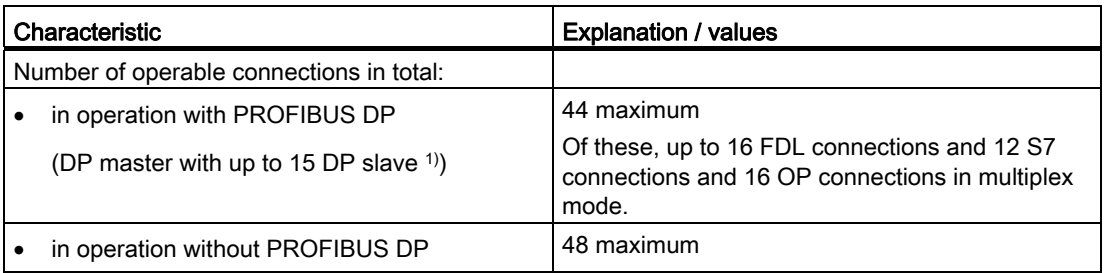

1) The number of S7 connections that can be operated when using the module as DP master depends on the number and configuration of the assigned DP slaves (see table below).

#### <span id="page-30-0"></span>Influence of the data length in S7 communication

In S7 communication, the data length of the jobs and in DP mode, the number of DP slaves and the length of the I/O data mean the following restrictions:

- Number of S7 connections
- Number of jobs that can be sent at one time

The decisive factor is the job with the highest data length.

The information in the following table applies to S7 job types BSEND/BRCV, PUT/GET, and USEND/URCV.

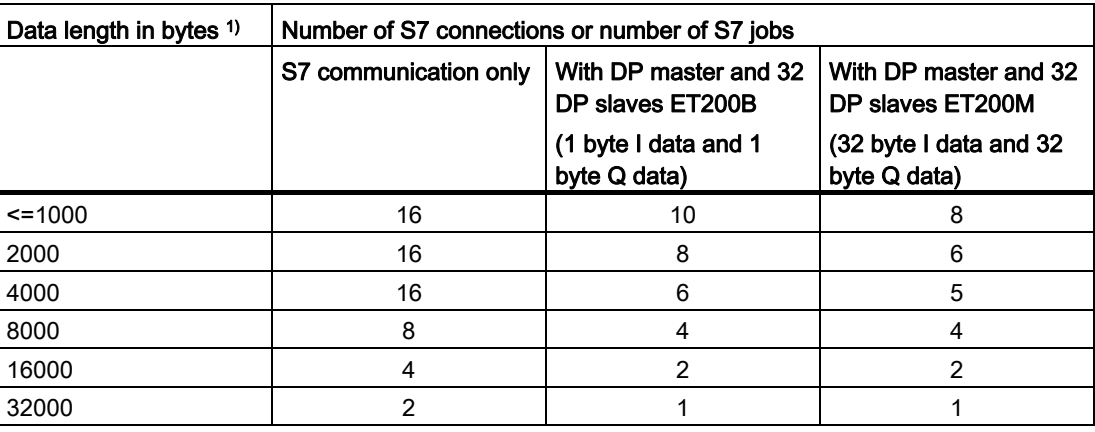

1) A maximum of 32 Kbytes can be transmitted with one BSEND/BRCV block, with PUT/GET/USEND/URCV a maximum of 160 bytes in each case.

Performance data and behavior in operation

5.7 Parallel use of communications services (multiprotocol mode)

# <span id="page-32-1"></span><span id="page-32-0"></span>Further notes on operation

# <span id="page-32-2"></span>6.1 General operation on PROFIBUS

#### <span id="page-32-6"></span><span id="page-32-4"></span>Startup response with modified transmission speed

If you change the transmission speed when downloading the configuration, expect a significantly longer startup delay on the CP. The startup delay can run into several minutes.

#### **NOTICE**

#### Clear/reset CP

Reset the CP memory before you download configuration data with a different transmission speed.

To reset memory, use the corresponding function in the configuration tool or in special diagnostics.

# <span id="page-32-3"></span>6.2 DP mode

#### <span id="page-32-5"></span>DP data exchange

If the central CPU is in STOP mode, substitute values are transferred in the DP data exchange.

The following applies: Default value  $= 0$ 

6.3 Interface in the user program

# <span id="page-33-0"></span>6.3 Interface in the user program

#### <span id="page-33-2"></span>Status displays with the program block AG\_SEND

For the CP 342-5 (6GK7 342-5DA03-0XE0), note the following over and above the information in [/4/](#page-47-0) (Page [48\)](#page-47-0), Release 03/2010:

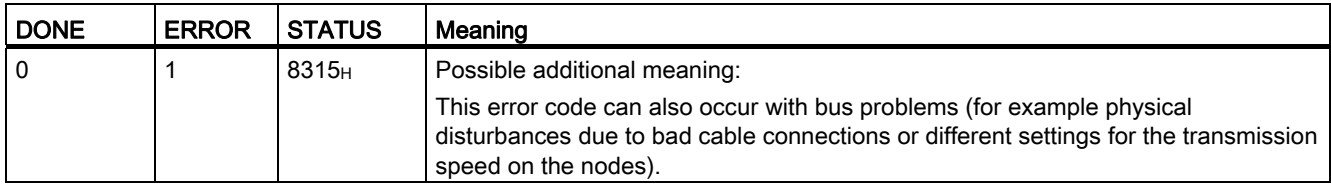

#### <span id="page-33-3"></span>Status displays with the program block DP\_DIAG

For the CP 342-5 (6GK7 342-5DA03-0XE0), note the following over and above the information in [/4/](#page-47-0) (Page [48\)](#page-47-0), Release 03/2010:

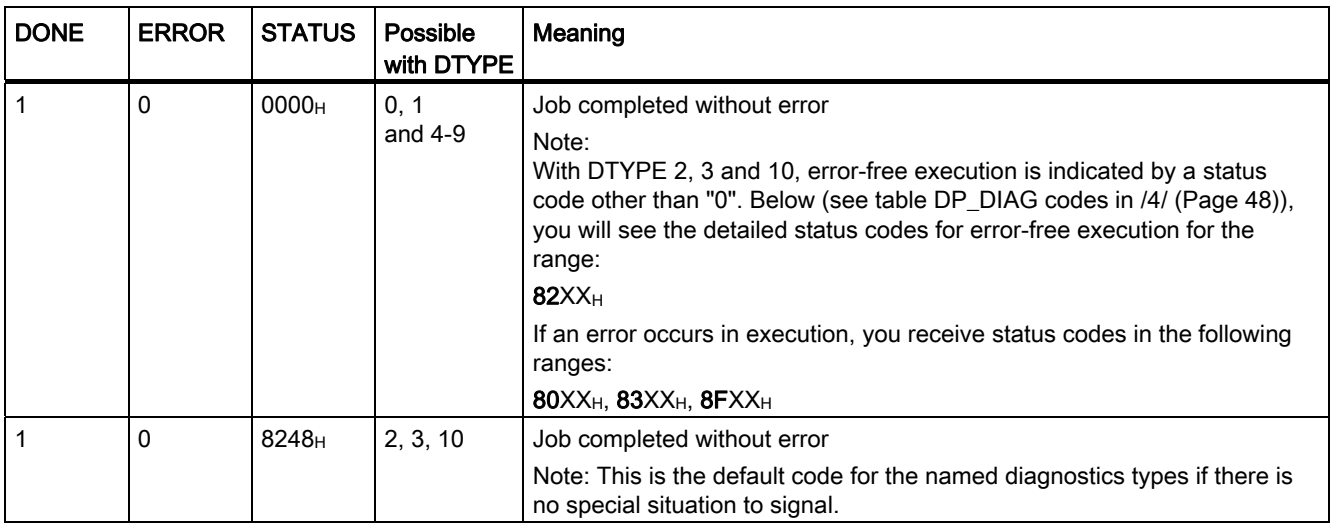

# <span id="page-33-1"></span>6.4 Other information available about the CP

#### <span id="page-33-4"></span>FAQs on the Internet

You will find detailed information (FAQs) on using the PROFIBUS S7-CPs at the following Internet address (entry type: FAQ):

10805945 [\(http://support.automation.siemens.com/WW/view/en/10805945](http://support.automation.siemens.com/WW/view/en/10805945))

# <span id="page-34-1"></span><span id="page-34-0"></span>Compatibility with the previous product T

# <span id="page-34-2"></span>7.1 Enhanced functions and modifications

#### <span id="page-34-7"></span>Replacing a module

The CP 342-5 (6GK7 342-5DA03-0XE0) is suitable as a replacement for the following predecessor products:

- CP 342-5 (6GK7 342-5DA00-0XE0)
- CP 342-5 (6GK7 342-5DA01-0XE0)
- CP 342-5 (6GK7 342-5DA02-0XE0)

The CP 342-5 (6GK7 342-5DF00-0XE0) is also functionally compatible with the named CPs, however it uses an optical instead of the electrical PROFIBUS interface.

#### <span id="page-34-6"></span>Functional differences

In the following table, you can see the performance and functional characteristics that differ from the previously available device types.

<span id="page-34-5"></span><span id="page-34-4"></span><span id="page-34-3"></span>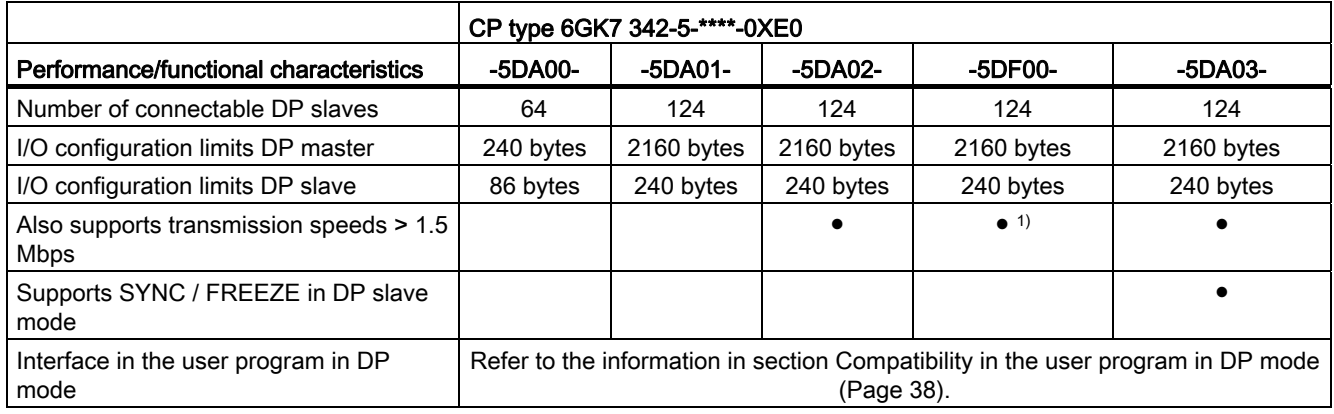

<span id="page-34-9"></span><span id="page-34-8"></span>1 except 3 Mbps and 6 Mbps

<span id="page-35-0"></span>7.1 Enhanced functions and modifications

All other functional and performance characteristics of CP 342-5 and CP 342-5 FO functionally compatible.

#### Note

#### Time for loading firmware

During the construction of the new hardware, both the hardware and software were redesigned for the CP342-5 (6GK7342-5DA03-0XE0). This resulted in a larger firmware load file that requires longer to load.

7.2 Replacing older modules / module replacement

# <span id="page-36-0"></span>7.2 Replacing older modules / module replacement

#### <span id="page-36-2"></span><span id="page-36-1"></span>Module replacement

If you replace one of the modules listed below with the new module CP 342-5 (6GK7 342- 5DA03-0XE0), remember the following procedure:

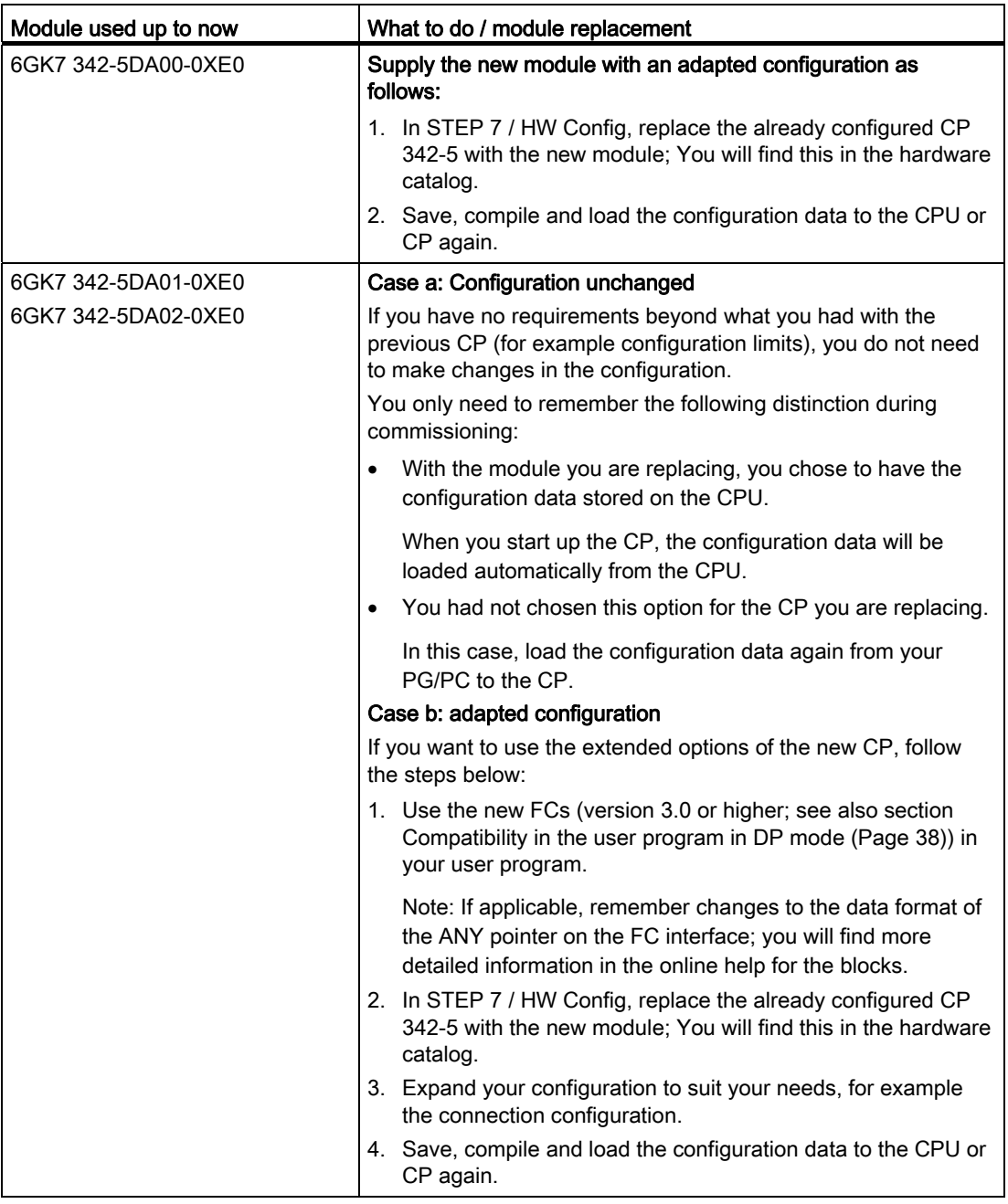

<span id="page-37-5"></span>7.3 Compatibility in the user program in DP mode

#### **Note**

#### What to do with a slot left empty

If you cannot eliminate gaps in the slots left by replacing modules by closing up the remaining modules, you will need to use a dummy module (6ES7 370-0AA01-0AA0). The dummy module is is not configured and does not occupy any address space.

In this case, the address switch on the rear of the module must be set to "Non Address Mode" (NA).

# <span id="page-37-0"></span>7.3 Compatibility in the user program in DP mode

#### <span id="page-37-6"></span>Device-dependent differences on the program block interface

Compared with previous modules, the CP 342-5/342-5 FO reacts differently in the following ways. Remember the effects in your user program. The following table provides an overview:

<span id="page-37-4"></span><span id="page-37-3"></span><span id="page-37-2"></span><span id="page-37-1"></span>

|                | Topic / relates to                                    | Response of the device types<br>CP 342-5 6GK7 342-5DA00-0XE0<br>CP 342-5 6GK7 342-5DA01-0XE0                    | New response of the device types<br>CP 342-5 6GK7 342-5DA02-0XE0<br>CP 342-5 6GK7 342-5DF00-0XE0<br>CP 342-5 6GK7 342-5DA03-0XE0                       |
|----------------|-------------------------------------------------------|----------------------------------------------------------------------------------------------------|----------------------------------------------------------------------------------------------------|
| 1 <sub>1</sub> | DPSTATUS output parameter<br>in program block DP_RECV |                                                                                                    |                                                                                                    |
|                | DP master mode:                                       | Bit 6: Display of "received data<br>overflow"                                                                   | Bit 6: is no longer set                                                                                                    |
|                | DP slave mode:                                        | Bit 3: Display of "No frame from DP<br>master within the watchdog time"<br>Bit 4: Display of "DP data overflow" | Bit 3: is no longer set                                                                                                    |
|                |                                                       |                                                                                                    | Bit 4: is no longer set                                                                                                    |
| 2.             | DP modes                                              | A distinction is made between<br>STOP and OFFLINE.                                                              | The STOP mode is mapped to the OFFLINE<br>mode.                                                                                                    |
| 3.             | Set current DP mode                                   | - is supported -                                                                                                | With the version of the CP 342-5 described<br>here, the following job parameters are no<br>longer supported for program block DP_CTRL<br>with CTYPE 4: |
|                |                                                       |                                                                                                    | <b>RUN with AUTOCLEAR</b>                                                                                                    |
|                |                                                       |                                                                                                    | <b>RUN without AUTOCLEAR</b>                                                                                                    |

Table 7- 1 Changes in response

### 7.3 Compatibility in the user program in DP mode

<span id="page-38-3"></span><span id="page-38-2"></span><span id="page-38-1"></span><span id="page-38-0"></span>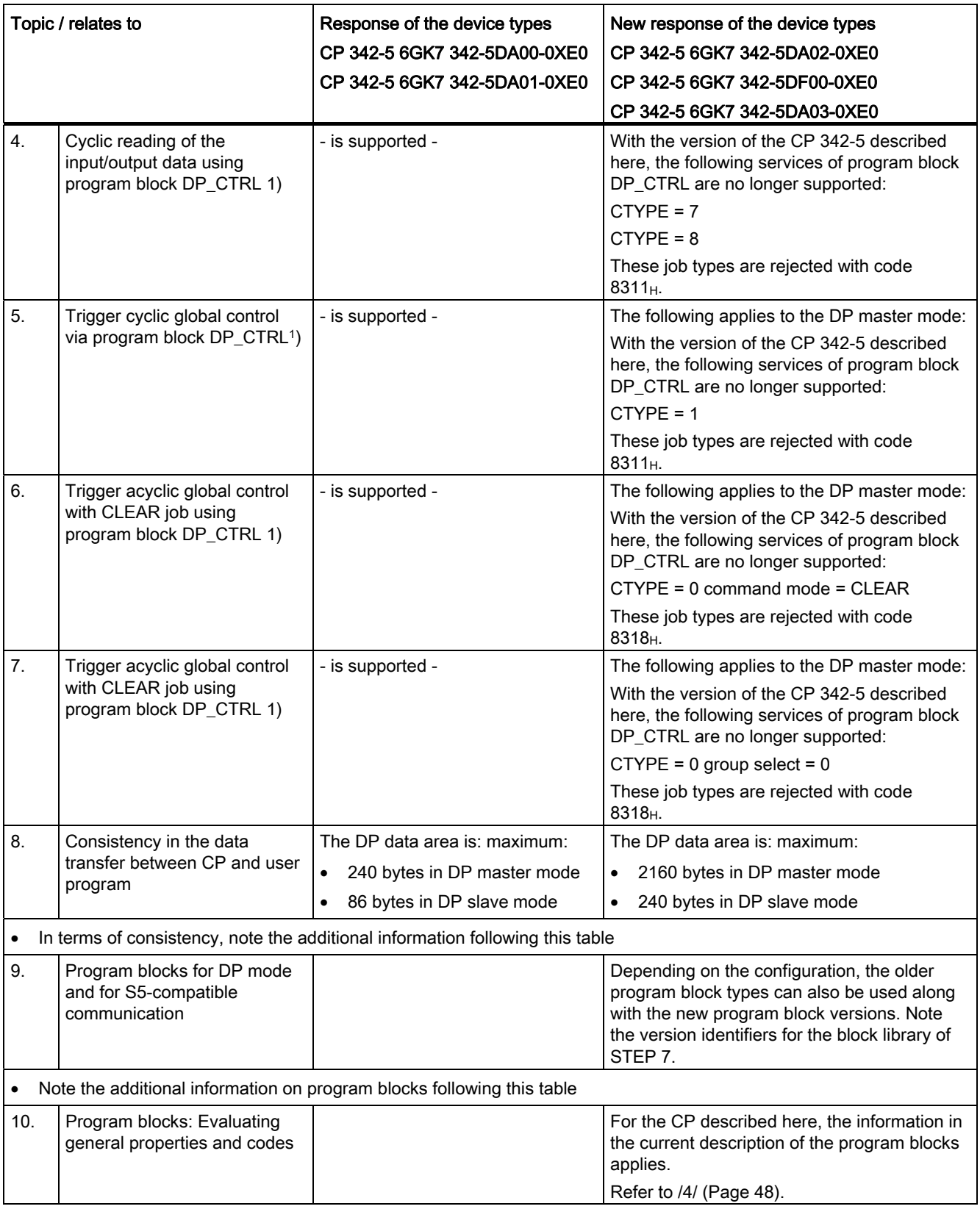

#### Compatibility with the previous product

7.3 Compatibility in the user program in DP mode

<span id="page-39-1"></span><span id="page-39-0"></span>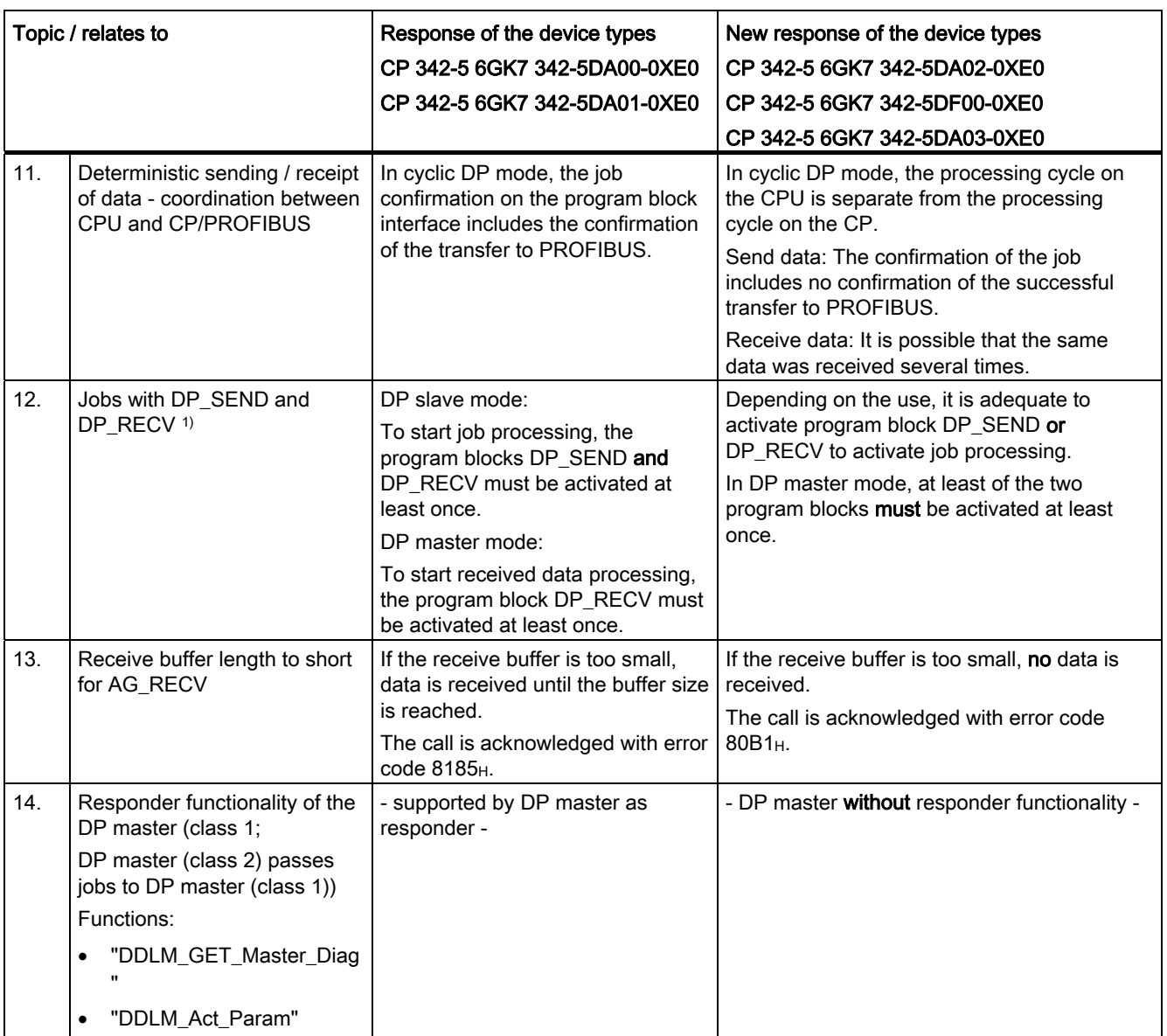

<span id="page-39-2"></span><sup>1)</sup> See also the STEP 7 online help on the SIMATIC NET program blocks for PROFIBUS DP.

Compatibility with the previous product

7.3 Compatibility in the user program in DP mode

#### Note on 8: Consistency in the data acceptance between CP and user program

Depending on the behavior in the user program, you can consider different areas as consistent data areas on the transfer interface between CP and user program.

● Variant 1: NDR bit is evaluated on the program block interface

You can assume consistency over the entire DP data area used.

● Variant 2: NDR bit is not evaluated on the program block interface

You can assume data consistency in a contiguous, non-overlapping 32-byte area.

("Non-overlapping" means: 32-byte areas must be counted or taken into account from the start address "0" of the DP data area under consideration.)

Table 7- 2 Consistency range in DP master mode

| Access method in the user program | maximum area size with data consistency |
|-----------------------------------|-----------------------------------------|
| l Variant 1                       | 2160 bytes                              |
| l Variant 2                       | 32 bytes                                |

#### Table 7- 3 Consistency range in DP slave mode

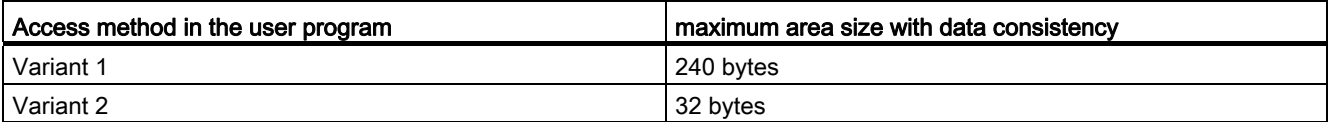

#### Note on 9: Program blocks for the DP mode

Program blocks with the current version of STEP 7 ship with the CP 342-5 / CP 342-5 FO described here. In the following table, you can see how you can use these block versions and the previous block versions for the available modules:

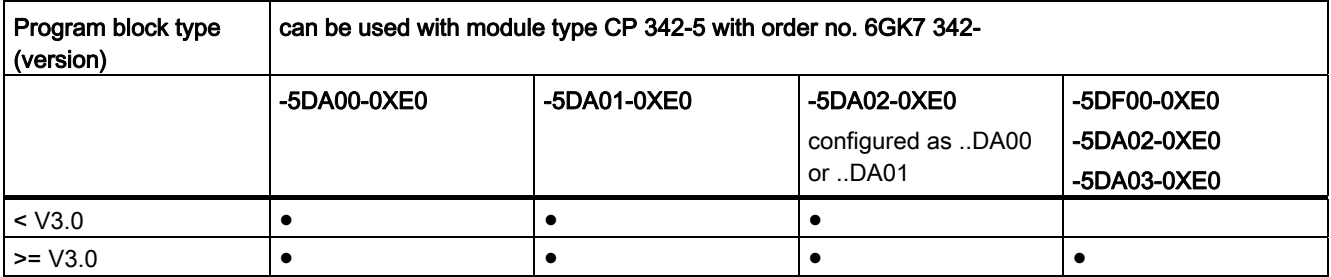

Compatibility with the previous product

<span id="page-41-0"></span>7.3 Compatibility in the user program in DP mode

#### **NOTICE**

#### Current program blocks

We recommend that you always use the latest block versions for all module types.

You will find information on the current block versions and the current blocks to download from the Internet in our Customer Support under entry ID:

8797900 [\(http://support.automation.siemens.com/WW/news/en/8797900](http://support.automation.siemens.com/WW/news/en/8797900))

This recommendation assumes that you are using the latest firmware for the particular module type.

#### Further information

Refer to the documentation of the program blocks in the online help of STEP 7 or in the manual [/4/](#page-47-0) (Page [48\)](#page-47-0)

# <span id="page-42-1"></span><span id="page-42-0"></span>Technical specifications **8**

#### General technical specifications

<span id="page-42-2"></span>Table 8- 1 CP 342-5

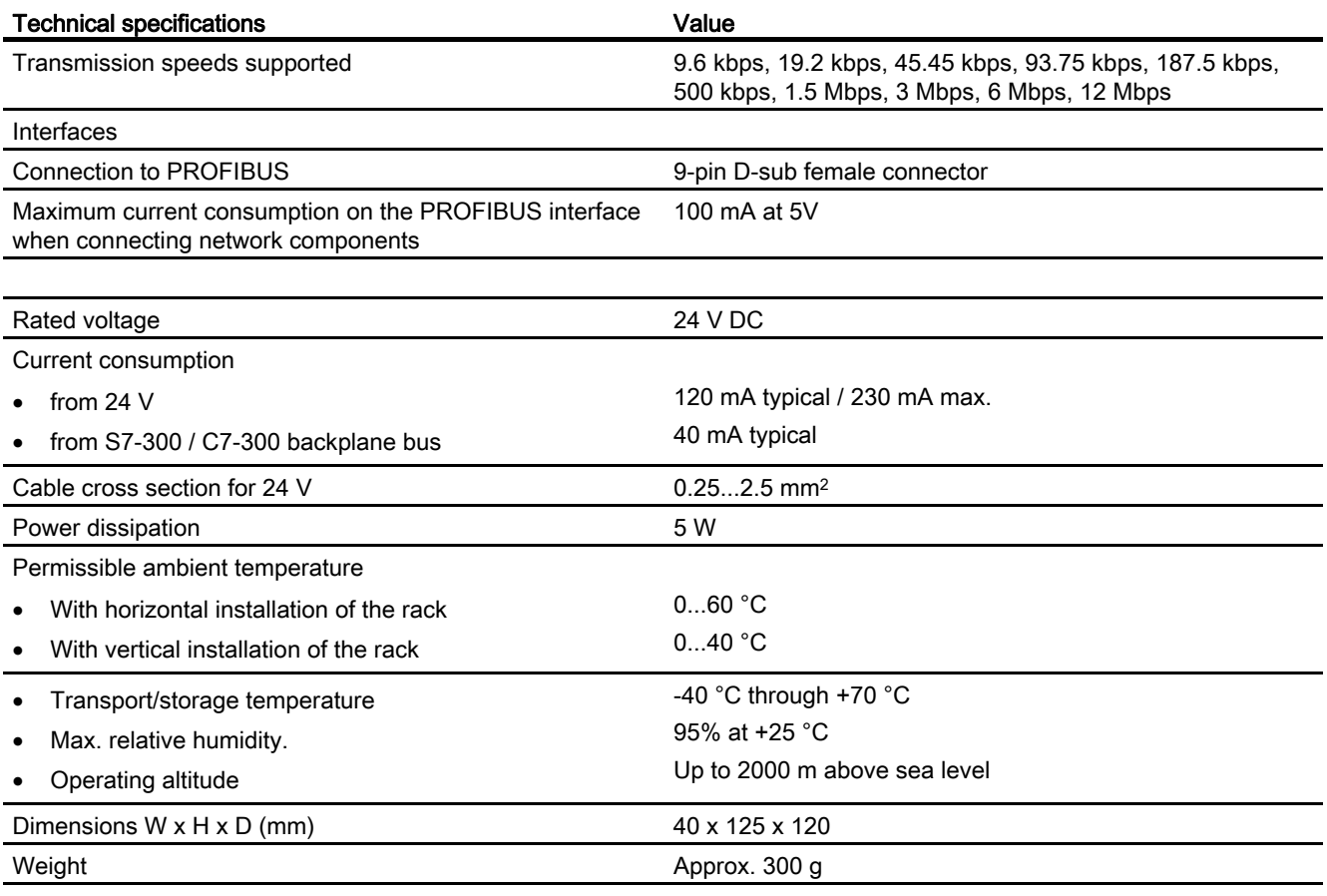

#### <span id="page-43-0"></span>Table 8- 2 CP 342-5 FO

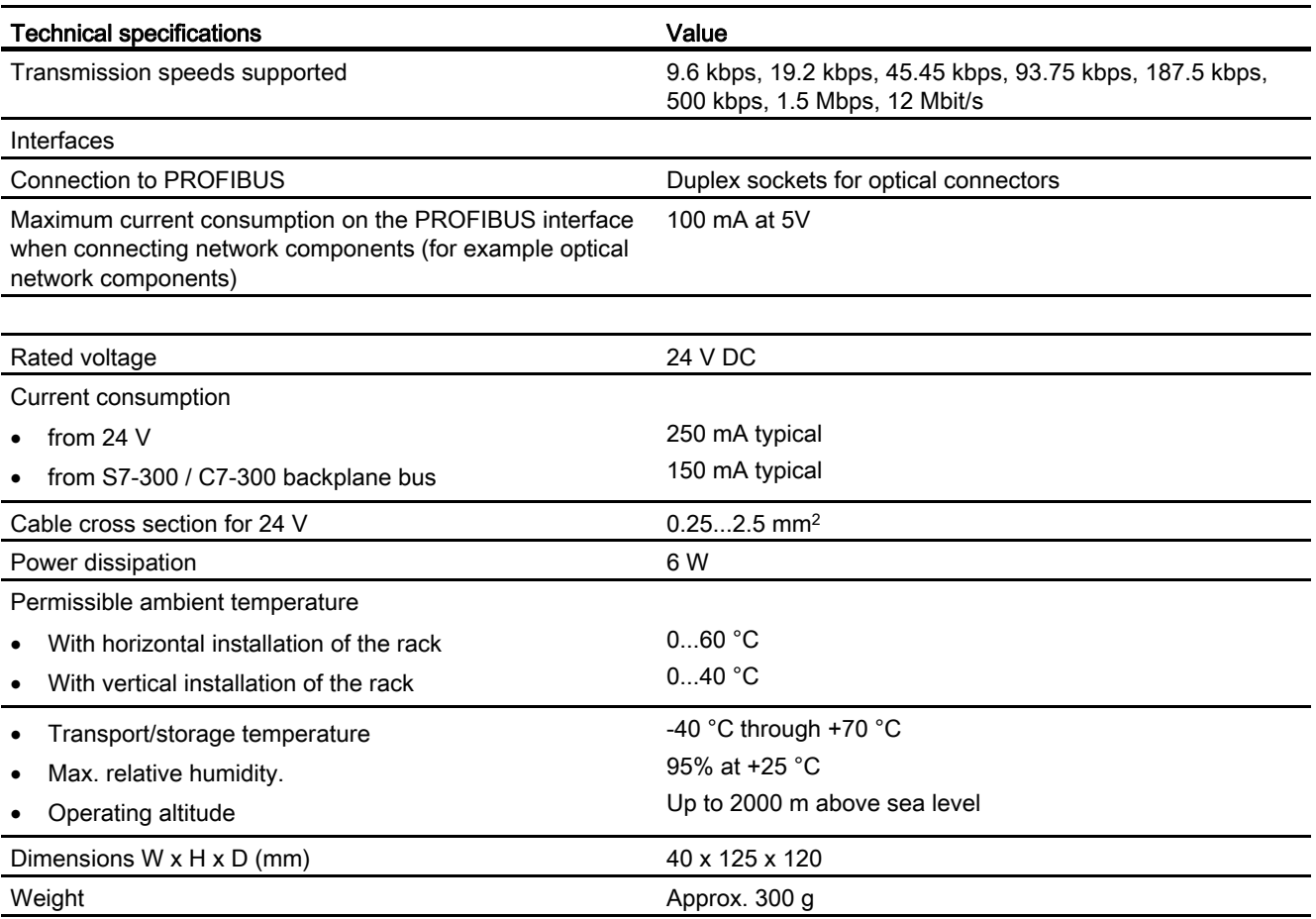

Over and above this, all the information relating to the following topics in [/2/](#page-47-1) (Page [48](#page-47-1)) and in the section "General technical specifications" apply to the CP 342-5/342-5 FO:

- Electromagnetic compatibility
- Transportation/storage conditions
- Mechanical and climatic environmental conditions
- Information on insulation checks, protection class and degree of protection

# <span id="page-44-1"></span><span id="page-44-0"></span>Certifications and approvals

Approvals of the CP 342-5 / CP 342-5 FO

### WARNING

#### Information on standards and approvals

Before you put the device into operation, read the information on standards and approvals in Part A of this manual [/1/](#page-46-2) (Page [47](#page-46-2)).

The CP has the following approvals or conforms to the following directives:

- IEC 61131-2
- CE mark
- EMC directive for an industrial environment
	- emission: EN 61000-6-4 : 2007
	- immunity: EN 61000-6-2 : 2005
- Explosion protection directive (KEMA)
- EC machinery directive
- UL 508
- CSA C22.2 No. 142
- UL 1604 / UL 2279 Pt. 15 cULus HazLoc Class I, Div. 2 / Class I, Zone 2, T4 or ANSI/ISA 12.12.01 cULus HazLoc Class I, Div. 2 / Class I, Zone 2, T4
- FM 3611

Class I, Division 2, Group A, B, C, D T4 or Class I, Zone 2, Group IIC, T4

- ATEX 94/9 EG II 3G Ex nA II T4 (Zone 2)
- C-TICK

#### **Note**

The approvals that apply to the device are printed on the device.

#### EU declaration of conformity

You will find the EU declaration of conformity for this product on the Internet under the following entry ID:

16689636 [\(http://support.automation.siemens.com/WW/news/en/16689636](http://support.automation.siemens.com/WW/news/en/16689636))

 $\rightarrow$  tab "Entry List"

Filter settings:

- Entry type: "Certificates"
- Certificate type: "Declaration of conformity"
- Search item(s): <name of the module>

# <span id="page-46-1"></span><span id="page-46-0"></span>References **B**

#### Where to find Siemens documentation

- You will find the order numbers for the Siemens products of relevance here in the following catalogs:
	- SIMATIC NET Industrial Communication / Industrial Identification, catalog IK PI
	- SIMATIC Products for Totally Integrated Automation and Micro Automation, catalog ST 70

You can request the catalogs and additional information from your Siemens representative.

● You will find SIMATIC NET manuals on the Internet pages of Siemens Automation Customer Support:

Link to Customer Support [\(http://support.automation.siemens.com/WW/view/en](http://support.automation.siemens.com/WW/view/en))

Enter the entry ID of the relevant manual as the search item. The ID is listed below some of the reference entries in brackets.

As an alternative, you will find the SIMATIC NET documentation on the pages of Product Support:

10805878 (<http://support.automation.siemens.com/WW/view/en/10805878>)

Go to the required product group and make the following settings:

→ Entry list → Entry type "Manuals / Operating Instructions"

You will find the documentation for the SIMATIC NET products relevant here on the data medium that ships with the product:

- Product CD / product DVD or
- SIMATIC NET Manual Collection

# B.1 On configuring and using the CP

<span id="page-46-2"></span>/1/

SIMATIC NET S7 CPs for PROFIBUS Configuring and Commissioning Manual Part - General Application Configuration Manual Siemens AG

B.2 On installing and commissioning the CP

(SIMATIC NET Manual Collection) On the Internet under the following entry ID: 1158693 ([http://support.automation.siemens.com/WW/view/en/1158693\)](http://support.automation.siemens.com/WW/view/en/1158693)

# B.2 On installing and commissioning the CP

<span id="page-47-1"></span>/2/

#### SIMATIC S7

Automation System S7-300

● CPU 31xC and 31x Installation: Operating Instructions On the Internet under the following entry ID:

13008499 [\(http://support.automation.siemens.com/WW/view/en/13008499](http://support.automation.siemens.com/WW/view/en/13008499))

● Module Data: Reference manual On the Internet under the following entry ID:

8859629 (<http://support.automation.siemens.com/WW/view/en/8859629>)

Siemens AG

#### <span id="page-47-2"></span>/3/

SIMATIC NET PROFIBUS Network Manual Siemens AG

(SIMATIC NET Manual Collection)

On the Internet under the following entry ID: 10805945 ([http://support.automation.siemens.com/WW/view/en/35222591\)](http://support.automation.siemens.com/WW/view/en/35222591)

# B.3 On programming

<span id="page-47-0"></span>/4/

SIMATIC NET Functions (FCs) and Function Blocks (FBs) for SIMATIC NET S7-CPs Programming Manual Siemens AG (SIMATIC NET Manual Collection)

On the Internet under the following entry ID: 30564821 [\(http://support.automation.siemens.com/WW/view/en/30564821](http://support.automation.siemens.com/WW/view/en/30564821))

#### <span id="page-48-0"></span>/5/

SIMATIC System and Standard Functions for S7-300/400 - Volume 1/2 Reference manual Siemens AG (part of the STEP 7 documentation package STEP 7 Basic Knowledge) (part of the online documentation in STEP 7) On the Internet under the following entry ID: 1214574 (<http://support.automation.siemens.com/WW/view/en/1214574>) References

B.3 On programming

# <span id="page-50-0"></span>Index

# A

AG\_SEND Status displays, [34](#page-33-2)  AG\_SEND / AG\_RECV, [27](#page-26-1) ATEX, [16](#page-15-0) Automation system, [9](#page-8-4) 

# B

Battery backup, [12](#page-11-1) Broadcast, [10](#page-9-0) BSEND/BRCV, [29](#page-28-0) Bus faults on the PROFIBUS interface, [19](#page-18-3) 

# $\mathbf C$

C7 packaging design, [11](#page-10-4)  Cabinet, [16](#page-15-1)  Cable length, [23](#page-22-4)  Cables for temperatures in excess of 70 °C, [17](#page-16-1) Changing bus parameters, [12](#page-11-2) Clear/reset CP, [33](#page-32-4)  Configuration data Configuration and downloading, [11](#page-10-5) Connecting to the power supply, [18](#page-17-0)  Consistency, [39](#page-38-0)  Controlling the mode, [21](#page-20-1) 

# D

Deterministic sending / receipt of data, [40](#page-39-0)  Diagnostic interrupts, [24](#page-23-0)  DP data area, [23](#page-22-5), [26](#page-25-0)  DP data exchange, [33](#page-32-5)  DP diagnostics data, [23](#page-22-6) DP master, [23](#page-22-7)  Operation as, [9](#page-8-5) DP master class 1, [9](#page-8-6)  DP master mode, [21](#page-20-2), [23](#page-22-8), [25,](#page-24-1) [38](#page-37-1) DP master mode and S7 slaves (ET-200), [25](#page-24-2) DP mode, [21](#page-20-3) DP modes, [38](#page-37-2) DP slave, [9,](#page-8-6) [25](#page-24-3) 

Number of connectable, [35](#page-34-3)  Operation as, [9](#page-8-5) DP slave mode, [21](#page-20-4), [26,](#page-25-1) [38](#page-37-3) DP slaves Activate/deactivate, [24](#page-23-1) DP\_CTRL Acyclic global control with CLEAR job, [39](#page-38-1)  Cyclic global control, [39](#page-38-2) Cyclic reading of the inputs/outputs, [39](#page-38-3) DP\_DIAG Status displays, [34](#page-33-3)  DP\_RECV, [25,](#page-24-4) [40](#page-39-1)  DP\_SEND, [25,](#page-24-4) [40](#page-39-1) 

# E

Enhanced DP master functions, [24](#page-23-2) EPROM module card, [12](#page-11-1)  Execution times for program blocks for S7 connections, [29](#page-28-1)  Execution times of the program blocks AG\_SEND / AG\_RECV, [27](#page-26-1)

# F

Fail-safe, [26](#page-25-2)  FAQs on the Internet, [34](#page-33-4) FDL connections, [10](#page-9-1) FM modules, [10](#page-9-2) Free layer 2 connections, [10](#page-9-3) 

# G

Generic station description (GSD), [25](#page-24-5)  GET, [29](#page-28-2)  Glossary, [5](#page-4-0) Group error, [19](#page-18-4)  Guidelines for grounding and chassis grounding concept, [18](#page-17-1)

## H

Hardware interrupts, [24](#page-23-0) Hazardous area, [16](#page-15-2) Hazardous areas according to ATEX, [16](#page-15-0)  HMI (TD/OP) connections, [30](#page-29-2) 

CP 342-5 / CP 342-5 FO Manual, 10/2011, C79000-G8976-C146-09 51

## I

I/O configuration limits DP master, [35](#page-34-4) I/O configuration limits DP slave, [35](#page-34-5) 

### L

Lack of resources, [24](#page-23-3) LEDs For display of the operating state, [19](#page-18-5)  on the front panel, [19](#page-18-6)

### M

Manual Part A, [4](#page-3-0)  Manual Part B, [4](#page-3-1)  Mode selector, [21](#page-20-5)  Module replacement, [37](#page-36-1)  Mono master configuration, [25](#page-24-6)  Multicast, [10](#page-9-4)  Multiplexing OP connections, [30](#page-29-2) Multiprotocol mode, [30](#page-29-3) 

# O

Operator control and monitoring functions (HMI), [10](#page-9-5)  Optimum token passing, [24](#page-23-4)

### P

Performance and functional characteristics, [35](#page-34-6) PG connections and connections to WinCC, [30](#page-29-4)  PG/OP communication, [10](#page-9-6)  Program blocks, [12](#page-11-3)  Current, [42](#page-41-0)  Project engineering Extensive, [12](#page-11-4)  Protection against transient voltage surges, [17](#page-16-2) PUT, [29](#page-28-3)

# R

Replacing a module, [35,](#page-34-7) [37](#page-36-2) Replacing a module without a programming device, [12](#page-11-1)  Replacing components, [16](#page-15-3)  Responder functionality of the DP master (class 1), [40](#page-39-2) RUN mode, [19](#page-18-7)  RUN to STOP, [21](#page-20-6) 

# S

S7 communication, [10](#page-9-6) Influence of the data length, [31](#page-30-0)  S7 connections, [10](#page-9-7) Quantity, [28](#page-27-1) S7 standard rail, [17](#page-16-3) Safety extra low voltage, [15](#page-14-3) Safety notices, [15](#page-14-4)  Set current DP mode, [38](#page-37-4) Shared input/output (acyclic), [24](#page-23-5)  SIMATIC C7 control systems, [11](#page-10-4) SIMATIC device families, [11](#page-10-6)  SIMATIC NET glossary, [5](#page-4-0)  SIMATIC S7-300 / C7-300, [9](#page-8-4) SINUMERIK, [11](#page-10-7)  Slot What to do when empty, [38](#page-37-5) Startup response with modified transmission speed, [33](#page-32-6) STOP mode, [19](#page-18-8) STOP to RUN, [21](#page-20-7)  Substitute values, [33](#page-32-5) SYNC / FREEZE in DP slave mode, [35](#page-34-8)  SYNC/FREEZE (acyclic), [24](#page-23-6) 

# T

TD/OP connections Multiplexing, [10](#page-9-5) Time for loading firmware, [36](#page-35-0)  Time response on FDL connections, [28](#page-27-2)  Time response on S7 connections, [29](#page-28-4) Transmission speed, [23,](#page-22-9) [33](#page-32-6), [35](#page-34-9) 

### U

USEND/URCV, [29](#page-28-5) User program, [38](#page-37-6)